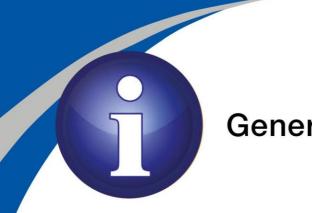

## **General Notice**

## Welcome to University of Zululand online platforms.

To access the Remote Learning Guide for Students please click on the link below. https://bit.ly/2QSMeDx

Please use THE PASSWORD YOU RECEIVED VIA SMS to access the following platforms:

• UNIZULU-STUDENT WiFi Access:

Username: Student\_Number

• O365 Services (Student Email)

Link: https://outlook.office.com/ (All your university communication will be on this email address)

You access your emails, download and activate Microsoft Office and Teams Username: <u>Student\_Number@stu.unizulu.ac.za</u>

- ELearning (MOODLE) Link: <u>https://learn.unizulu.ac.za</u> Username: Student Number
- Library E-Resources
  Link: <u>https://login.openathens.net</u>
  Username: Student\_Number@stu.unizulu.ac.za

Students who did not receive the sms, please send your query to ICT STUDENT DESK Email: <u>LABS@UNIZULU.AC.ZA</u> with your student number, id/passport number and cellphone number.

UNIVERSITY OF ZULULAND

Regards ICT Student Desk